Mode d'emploi

pour

# The King Performance M830 Version 1.40 (novembre 2020)

# 1 Informations importantes

Ce manuel d'utilisation contient une version succincte du manuel d'utilisation pour votre jeu d'échecs électronique (version de logiciel 1.40, novembre 2020). L'ordinateur dispose de deux modes de fonctionnement différents :

« Mode confort » - pour les joueurs d'échecs débutants. Au niveau de jeu le plus bas, l'ordinateur est un partenaire de jeu patient pour les débutants ou les enfants, et il aime apporter de l'aide.

« Mode expert » - pour les joueurs plus forts et les utilisateurs expérimentés. Dans ce mode, l'ordinateur dispose d'un choix important de niveaux de jeu et de fonctions spéciales plus complètes.

Ce manuel succinct décrit seulement le « mode confort ». Vous trouverez les instructions complètes pour le mode expert sur le site Internet Millennium : www.computerchess.com.

Sur votre King Element, le mode confort est préréglé lors de la première mise en service. Si vous souhaitez passer en mode expert, veuillez lire les chapitres 5.4.1 à 5.4.3 de ce manuel.

Veuillez lire intégralement les consignes de sécurité et les instructions d'utilisation suivantes avant d'utiliser l'appareil et respectez-les attentivement. Veuillez conserver cette notice d'utilisation avec l'appareil afin de pouvoir vous y référer ultérieurement si nécessaire. Si vous remettez votre appareil ultérieurement à un autre utilisateur, veuillez lui donner également ce manuel.

# 1.1 Consignes de sécurité

Veuillez noter que ce produit n'est pas un jouet pour enfants au sens de la directive 2009/48/CE. Si vous laissez vos enfants utiliser l'appareil, donnez-leur les instructions nécessaires et veillez à ce que l'appareil soit utilisé uniquement de manière conforme.

- Le sachet et le film plastique d'emballage doivent être tenus à l'écart des nourrissons et des enfants en bas âge, il y a un risque d'étouffement !
- Afin d'éviter des dommages, n'exposez pas l'appareil à une source de chaleur comme par ex. des radiateurs ou le rayonnement direct du soleil. Ne jamais exposer l'appareil à l'humidité.
- Afin d'éviter des dysfonctionnements, n'utilisez pas l'appareil sur ou à proximité immédiate d'appareils générant des champs magnétiques ou un rayonnement électromagnétique, comme par ex. des téléviseurs, des haut-parleurs, des téléphones sans fil, des équipements Wifi, etc.
- N'ouvrez en aucun cas l'appareil, car celui-ci ne contient aucune pièce à entretenir. En cas de dysfonctionnements, veuillez vous adresser au SAV à l'adresse indiquée, ou à votre revendeur local.

# 1.2 Remarques relatives au stockage et au nettoyage

- Veuillez tenir compte que le bois véritable a besoin de soins spécifiques. Veuillez le manipuler avec précaution, entreposez toujours l'appareil dans un endroit sec et ne l'exposez pas à un rayonnement solaire intense.
- Si nécessaire, nettoyez les surfaces de l'appareil avec un chiffon légèrement humide et veillez à ne pas laisser pénétrer d'humidité dans l'appareil.
- N'utilisez pas de solvant ou de produit de nettoyage agressif ou abrasif, vous risquez d'endommager les surfaces et le marquage.

# 1.3 Remarques sur le bloc d'alimentation

Utilisez l'appareil uniquement avec le bloc d'alimentation original fourni.

Entrée : 100–240 V 50/60 Hz, 0,45A maxi ; sortie : 9V DC 1A

Veuillez observer les consignes suivantes lorsque vous manipulez le bloc d'alimentation :

- La prise doit se trouver à proximité de l'appareil et être facilement accessible.
- L'appareil ne doit pas être connecté à plus de sources électriques que ce qui est recommandé.
- Les contacts de connexion ne doivent pas être court-circuités.
- Avant de nettoyer l'appareil, assurez-vous que l'adaptateur est débranché de l'alimentation électrique.
- Vérifiez régulièrement l'absence de dégâts sur l'appareil et le bloc d'alimentation, ne les utilisez pas s'ils sont endommagés et ne les ouvrez jamais.
- Veuillez respecter les consignes de sécurité imprimées sur le bloc d'alimentation.

#### 1.4 Volume de livraison

Le volume de livraison comprend les éléments suivants:

- 1 jeu d'échecs électronique King Performance M830 avec écran à cristaux liquides
- 17 pièces blanches (dont une reine supplémentaire)
- 17 pièces noires (dont une reine supplémentaire)
- 1 bloc d'alimentation
- 1 câble avec deux fiches identiques (pour le branchement de l'ordinateur au ChessLink)
- 1 notice d'utilisation
- 1 carte de garantie

# 2 Premiers pas

#### 2.1 Le bloc d'alimentation

À l'arrière du jeu d'échecs électronique se trouvent 3 prises.

- 1. Prenez le bloc d'alimentation fourni et connectez la petite fiche à l'extrémité du câble dans la prise de droite à l'arrière du jeu d'échecs électronique.
- 2. Connectez le bloc d'alimentation à une prise, un signal retentit

### 2.2 Choix de la langue

L'écran LCD du jeu d'échecs électronique peut afficher le texte dans l'une des 7 langues suivantes :

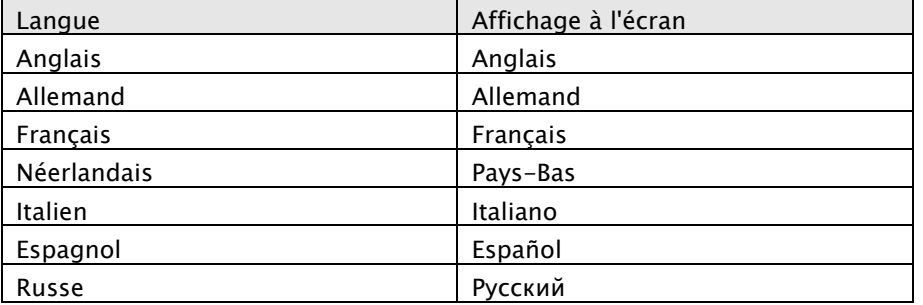

Après le raccordement à l'alimentation électrique, le mot « English » avec le numéro de version du programme d'échecs sont affichés à l'écran :

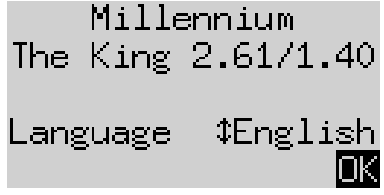

Pour sélectionner l'anglais, appuyez sur la touche VERTE. Si vous souhaitez sélectionner une autre langue :

- 1. Appuyez sur la touche avec la flèche vers le bas  $\theta$  jusqu'à ce la langue souhaitée (p. ex. « Allemand ») s'affiche.
- 2. Confirmez ensuite avec la touche VERTE. (La langue peut également être modifiée plus tard dans « Fonctions », voir le chapitre 5.4.).

## 2.3 Préparer une nouvelle partie

Une fois la langue sélectionnée, la « Grande horloge » est affichée à l'écran :

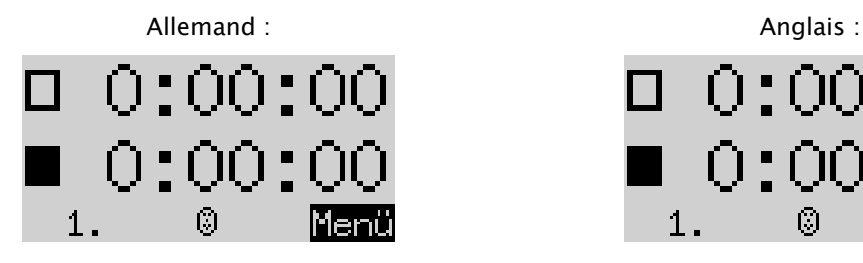

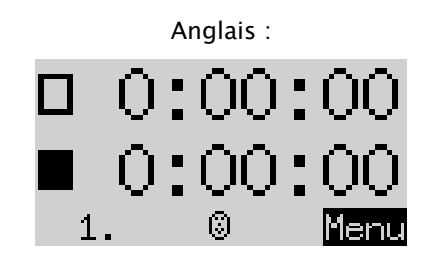

Vous pouvez maintenant préparer votre partie :

- 1. Placez les pièces sur les cases départ. Initialement, l'ordinateur présume que les blancs jouent du bas vers le haut sur l'échiquier, c.-à-d. que les pièces blanches commencent sur les deux rangées à côté du panneau de commande. Si vous souhaitez jouer avec les noirs du bas vers le haut, entrez la commande « Pivoter l'échiquier », comme décrit dans la section 5.45.
- 2. Vous pouvez alors commencer la partie contre l'ordinateur avec le niveau de jeu « A2 Normal ». Si vous préférez que « The King » commence avec les blancs, activez la commande « *Effectuez un coup* », comme décrit à la section 5.5

### 2.4 Réglage du rétroéclairage

L'écran LCD est équipé d'un rétroéclairage que vous pouvez régler en appuyant sur la touche autant de fois que vous le souhaitez.

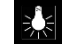

### 2.5 Allumer et éteindre

Si vous appuyez sur la touche Marche/Arrêt  $\bigcirc$  lorsque l'ordinateur est allumé, l'ordinateur passe en mode USB et l'écran affiche la version actuelle du programme :

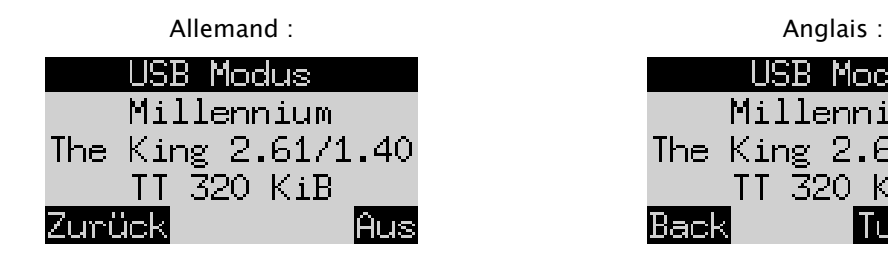

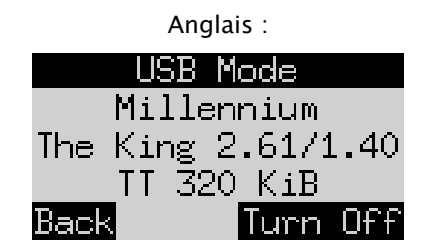

Si le jeu d'échecs électronique est relié à un PC ou un ordinateur portable par un câble USB, vous pouvez maintenant télécharger ou enregistrer des jeux. Vous trouverez des informations complémentaires à ce sujet dans le manuel de l'utilisateur expert sur le site Internet Millennium.

Si vous appuyez à présent sur la touche VERTE, l'appareil s'éteint.

Si vous appuyez à la place sur la touche ROUGE, vous revenez à une fenêtre d'INFO (sur chapitre 4) ou au menu principal (chapitre 5.1).

Lorsqu'il est correctement éteint (comme décrit ci-dessus), l'ordinateur garde en mémoire la partie en cours avec les paramètres que vous avez définis (niveau, etc.), même si vous débranchez ensuite l'ordinateur de l'alimentation électrique. Lorsque l'alimentation est rétablie, l'ordinateur s'allume automatiquement. Pour l'allumer (l'alimentation électrique étant activée), veuillez appuyer sur la touche  $\bigcirc$ .

Vous pouvez alors reprendre la partie à partir de la position où vous l'avez interrompue auparavant.

## 2.6 Reset (tout réinitialiser)

Si vous souhaitez effacer toutes les données sur votre appareil, procédez comme suit :

- 1. Débranchez l'appareil du bloc d'alimentation.
- 2. Maintenez la touche ROUGE enfoncée et reconnectez l'appareil à l'alimentation électrique.
- 3. Maintenez la touche ROUGE enfoncée jusqu'à ce que l'écran d'accueil apparaisse (comme au chapitre 2.2).

Les réglages par défaut de l'ordinateur sont maintenant rétablis, à l'exception des parties enregistrées selon le chapitre 5.10 qui sont conservées. Cette fonction peut éventuellement être utile en cas de problèmes que vous ne pouvez pas résoudre autrement.

## 2.7 Les touches et leurs fonctions (synthèse)

Touche VERTE Confirme une commande.

Touche ROUGE Annule une commande.

Remarque : Les touches ROUGE et VERTE donnent accès à différentes fonctions selon la situation. Leurs fonctions respectives sont indiquées par le texte *inversé* (c'est-à-dire un texte clair sur un fond sombre) sur la dernière ligne de l'écran, soit ROUGE dans le coin gauche, VERT dans le coin droit. Si rien ne s'affiche, cela signifie que la touche correspondante est actuellement désactivée.

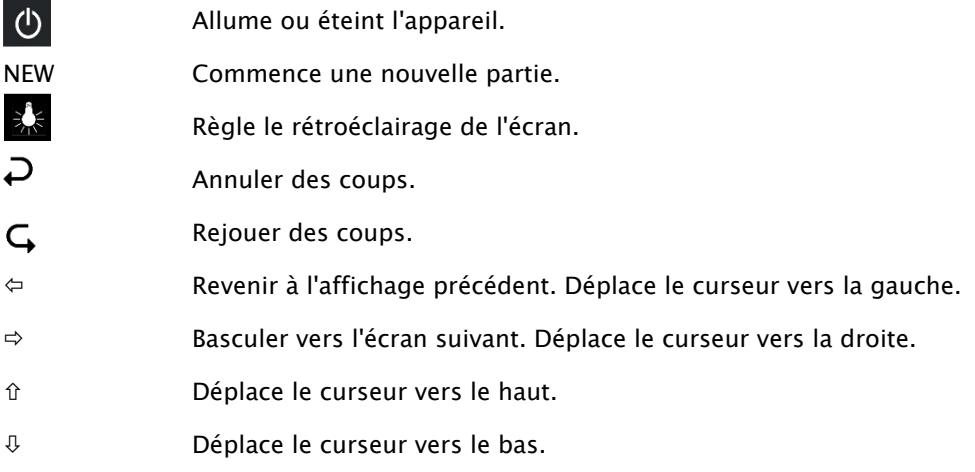

Si vous maintenez une touche enfoncée, ses fonctions seront automatiquement répétées.

# 3 Jouer une partie contre l'ordinateur

### 3.1 Vos coups

#### 3.1.1 Coups d'échec normaux

Appuyez sur la case de départ de la pièce que vous souhaitez déplacer. Un bip retentit et les LED rouges aux quatre coins de la case de départ s'allument.

Pour finaliser votre coup, placez la figure sur la case cible (éventuellement après avoir retiré une pièce que vous avez prise).

### 3.1.2 Coups particuliers

• Prise « en passant » : Déplacez d'abord votre propre pion, puis appuyez sur la case du pion adverse pris que vous retirez ensuite de l'échiquier.

Conversion de pions : Déplacez d'abord le pion sur la dernière ligne. À l'écran en bas apparaît alors par ex.**Contract Contract Contract Contract Contract Contract Contract Contract Contract Contract Contract Contract Contract Contract Contract Contract Contract Contract Contract Contract Contract Contract Contract Contract Contr** 

$$
\epsilon = 1297 - 8
$$

Cet affichage vous invite à une conversion en une dame. Si vous le souhaitez, vous pouvez choisir une autre pièce en appuyant sur  $\Leftrightarrow$  ou  $\Leftrightarrow$ . Dès que la pièce souhaitée est affichée, appuyez sur la touche VERTE et échangez votre pion contre la pièce choisie.

• Roque : Déplacez d'abord le roi, puis la tour de la même façon, en appuyant d'abord sur les champs « de » puis « vers ».

Cette méthode est toujours recommandée dans le jeu d'échecs normal (c.-à-d. « classique »). Parfois dans « Chess960 », une autre méthode est nécessaire. Veuillez vous informer à ce sujet dans le manuel de l'utilisateur expert sur le site Internet Millennium.

# 3.2 Le coup de l'ordinateur

L'ordinateur annonce son coup par un bip et les LED rouges indiquant les cases de départ et d'arrivée clignotent en alternance. Le coup est indiqué simultanément par une invite de commande dans la ligne en bas de l'écran, par ex. :

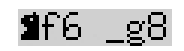

Ceci indique que la case g8 est libérée et que le fou noir doit être placé en f6. Appuyez sur les cases pendant que vous déplacez la pièce.

Lorsque l'ordinateur vous met en échec, son coup est accompagné d'un bourdonnement aigu triple, et simultanément les LED de champ de votre roi et de la pièce qui fait échec clignotent.

## 3.3 L'ordinateur vous invite à une saisie

L'ordinateur vous invite à effectuer un coup spécial. Pour effectuer un roque dans l'exemple suivant, appuyez d'abord sur la case h8 puis placez la tour en f8 :

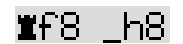

Pour convertir un pion en tour dans l'exemple suivant, appuyez sur la case b2 pendant que vous retirez le pion et appuyez ensuite la tour sur b1.

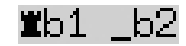

En alternative, une telle invite de commande peut être interrompue en appuyant sur la touche ROUGE. De cette manière, les LED sur l'échiquier sont désactivées simultanément. Vous pouvez alors effectuer le coup (ou une autre opération) sans appuyer sur les cases.

# 3.4 Erreurs possibles

Lorsque vous appuyez sur une pièce que vous ne souhaitez pas déplacer, réappuyez sur la même case (ou bien sur la touche ROUGE). Les LED s'éteignent et vous pouvez recommencer votre coup.

Un coup non autorisé est rejeté par un bourdonnement triple plus grave. Réalisez ensuite normalement un coup autorisé.

Si vous avez renversé des pièces par mégarde et que vous n'êtes pas sûr de leur position, vous pouvez utiliser la fonction « *Contrôle de position* » - voir la section 5.9.

# 3.5 Symboles qui sont affichés durant le jeu sur la ligne inférieure

- $\Xi$ : Sablier qui pivote : Le jeu d'échecs électronique réfléchit à son coup.
- $\bigcirc$  : C'est votre tour avec les blancs.
- C'est votre tour avec les noirs.

### 3.6 Annuler des coups ou les rejouer

#### 3.6.1 Annuler des coups

Si vous souhaitez annuler le dernier coup joué, appuyez sur la touche  $\overline{\mathcal{P}}$ .

Les LED sur l'échiquier vous indiquent où vous devez replacer la pièce. De plus, une remarque apparaît en bas de l'écran, p. ex. :

$$
h4.8e5
$$

Replacez le fou blanc h4 en g5 et appuyez sur les cases.

#### 3.6.2 Annuler une séquence de coups

Après l'annulation d'un coup, vous pouvez également annuler les coups précédents.

Pour cela vous pouvez répéter la même méthode qu'auparavant. Cependant pour une longue série, il n'est pas nécessaire d'annuler chaque coup individuellement. sur l'échiquier. Pour annuler par exemple les sept derniers coups joués, vous pouvez appuyer  $\sum$  simplement sept fois et rétablir ensuite la position correspondante sur l'échiquier. Si vous avez besoin d'aide à ce sujet, utilisez la fonction « Contrôle de position » (voir section 5.9)

### 3.6.3 Répéter des coups

Un coup que vous avez annulé peut être répété en appuyant sur la touche à flèche  $\mathsf G$  et en déplaçant sur l'échiquier la pièce comme indiqué par les LED et à l'écran.

Pour rejouer toute une série de coups, vous pouvez répéter la même opération pour effectuer chaque coup individuellement. En alternative, vous pouvez appuyer  $\mathsf{C}_{\mathsf{p}}$  plusieurs fois puis établir la position correspondante sur l'échiquier.

### 3.6.4 Poursuite de la partie

Après l'annulation ou la répétition de coups, vous pouvez reprendre la partie à tout moment, à la position actuelle sur l'échiquier. Exécutez un coup comme d'habitude ou saisissez la commande « Exécuter un coup » (voir le chapitre 5.5), pour que l'ordinateur joue ensuite. Vous jouez alors avec la couleur opposée.

# 3.7 Résultats de la partie

L'ordinateur indique la fin de la partie par plusieurs signaux sonores et le résultat apparaît à l'écran :

- Mat : **Echec et mat**
- Pat : Partie nulle
- Nulle3x : Partie nulle pour cause d'une triple répétition de position
- Nulle 50 : Règle des 50 coups
- Nulle : Pas suffisamment de matériel disponible (aucun côté ne peut faire échec et mat)
- Trop long : La partie ne peut plus être poursuivie, car elle dépasse la capacité de mémoire maximale (maximum : 256 coups pour chaque camp).

Si l'ordinateur considère sa position comme désespérée, il peut proposer d'abandonner. Dans l'exemple suivant, il croit qu'il a un désavantage qui correspond aux pions -5, 72 :

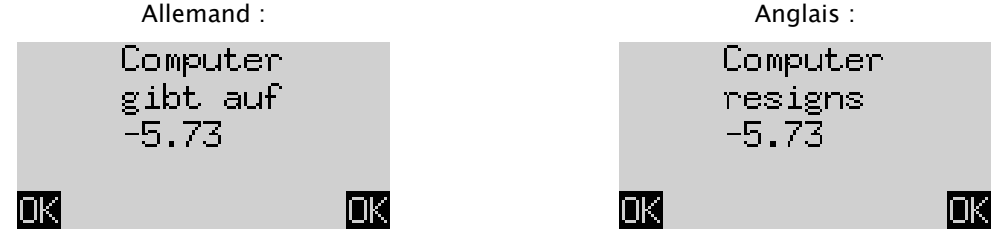

Ou si l'ordinateur pense que la position ressemble beaucoup à un nul, vous voyez ceci :

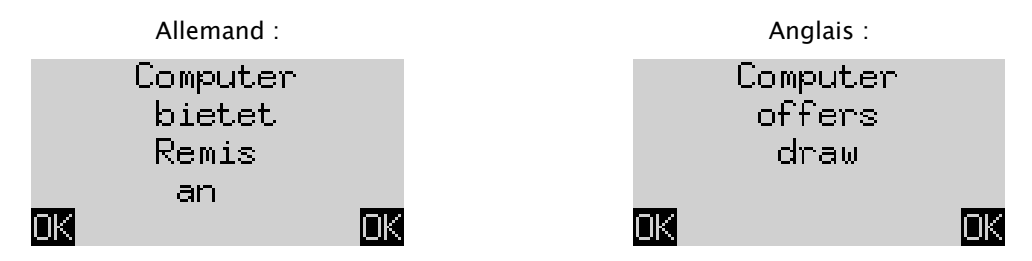

Dans les deux cas, vous pouvez, après une pression sur la touche VERTE OU ROUGE, soit poursuivre la partie, ou démarrer une nouvelle partie si vous souhaitez appuyer sur NEW.

Remarque : L'ordinateur n'abandonnera pas ou ne proposera pas le nul s'il joue au niveau le plus faible (« Parties et victoires »).

#### 3.8 Commencer une nouvelle partie

Vous pouvez commencer une nouvelle partie à tout moment, à l'exception de certaines situations décrites à la section 5.

Appuyez sur la touche NEW. L'écran affiche « Nouvelle partie ? ». Et soit le mot « *Classique* », soit une disposition des pièces de jeu pour commencer une partie de « *Schach 960* ». Utilisez sur  $\hat{v}$  ou  $\theta$  pour passer de l'un de ces affichages à l'autre.

Si « Classique » est affiché, vous pouvez commencer une partie d'échecs normale (« classique »). Pour cela, appuyez simplement sur VERT.

Lorsqu'au lieu de cela vous appuyez sur la touche ROUGE, la commande « NOUVELLE PARTIE » est annulée et la partie en cours reste inchangée.

Vous trouverez des explications complètes de la variante de jeu « Chess960 » (également appelée « Fischer Random Chess ») sur le site Internet MILLENNIUM : www.computerchess.com.

# 4 Affichage des informations

### 4.1 Naviguer entre les informations affichées

En mode Confort, l'ordinateur propose deux affichages différents :

L'écran « *Grande horloge* » affiche les temps de réflexion des deux joueurs. L'écran « *Suite de coups* » affiche les derniers coups joués. Vous pouvez basculer entre les deux affichages, utilisez pour cela les touches à flèche vers la gauche  $\Leftrightarrow$  et flèche vers la droite  $\Leftrightarrow$ .

À partir de chaque information affichée, vous pouvez accéder avec la touche VERTE au menu avec les fonctions spéciales, voir section 5.1.

### 4.2 Information affichée : Grande horloge

Vous avez déjà vu cet écran quand vous avez branché l'alimentation électrique pour la première fois et quand vous avez choisi la langue - voir la figure dans la section 2.3.

Si la « minuterie » (voir 5.4.7) est désactivée, l'écran affiche la durée totale de jeu que les blancs et les noirs ont utilisée jusque là. Si la minuterie est activée, chaque côté reçoit une durée de jeu totale de 15 minutes et le temps est alors décompté. Si un joueur dépasse la limite de temps, l'écran « Grande horloge » affiche ceci :

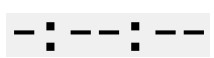

La partie peut être poursuivie, même si le joueur a dépassé la limite de temps.

Tenez compte que votre propre minuterie reste toujours « gelée », jusqu'à ce que ce que vous ayez jouer le coup de l'ordinateur. Cela signifie que les conditions de jeu sont équitables, en particulier si la minuterie est activée. Vous n'avez donc pas besoin de déplacer la pièce de votre adversaire pendant votre propre temps de réflexion.

# 4.3 Information affichée : Succession de coups

Cet affichage présente les derniers coups joués, par exemple :

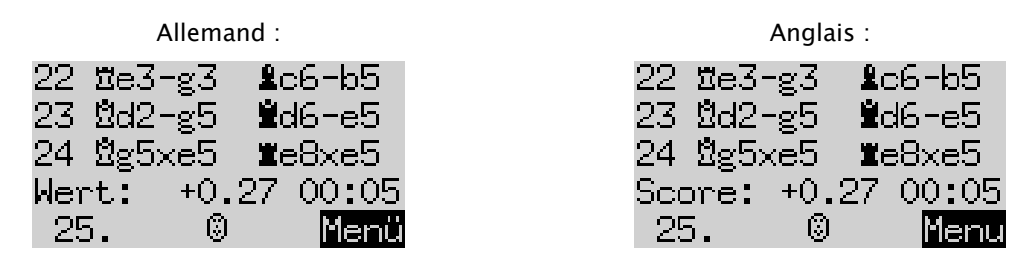

Le chiffre +0,27 est la valorisation de la position par l'ordinateur : The King pense qu'il a un petit avantage d'une valeur de 0.27 unité de pion. Voici d'autres exemples de ce qui peut être affiché à l'écran à ce stade :

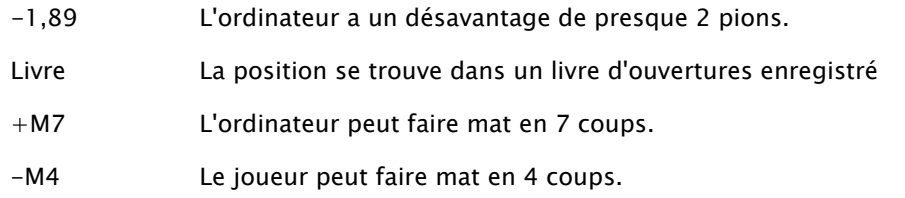

Le nombre 00:05 est le temps (mm:ss) dont l'ordinateur a eu besoin pour son dernier coup. Les coups annulés (voir section 3.6) sont affichés comme suit :

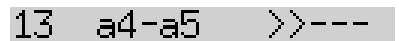

Dans cet exemple le 13ème coup des noirs a été annulé.

Remarque : L'évaluation n'est pas affichée si The King joue au niveau « Parties et victoires ».

# 5 Fonctions spécifiques

### 5.1 Le menu principal

Lorsque vous appuyez sur la touche VERTE alors qu'un écran Info est affiché (voir section 4), le menu des fonctions spéciales est affiché. En mode Confort il existe 9 fonctions différentes :

« Niveaux Confort », « Niveaux Elo », « Fonctions », « Effectuer un coup », « Proposition », « Deux côtés », « Saisie de position », « Contrôle de position » et « Enregistrer des parties ».

Quatre fonctions sont affichées à chaque fois, dont l'une est mise en avant (c.-à-d. affichée sur un fond sombre), par ex. :

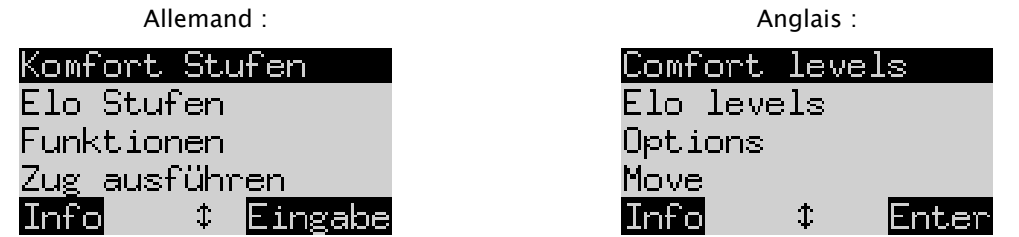

En appuyant de façon répétée sur  $\hat{v}$ ou $\theta$ , vous pouvez les afficher les unes après les autres et les mettre en avant.

Pour sélectionner une élément, marquez-le et appuyez sur la touche VERTE.

Appuyez sur la touche ROUGE pour revenir du menu à l'écran des Infos.

Remarque : Lors de l'utilisation des fonctions spécifiques, notez que l'utilisation des touches ROUGE et VERTE est toujours affichée par le texte « inversé » à gauche et à droite dans la ligne inférieure. Veuillez tenir compte des symboles à flèche :

- t Les touches  $\hat{U}/\hat{U}$  sont activées actuellement dans les opérations de menu.
- 1≒ Les 4 touches à flèche ( $\Leftrightarrow$   $\hat{v} \oplus \hat{v}$ ) sont activées.
- $\sharp$  Indique qu'un paramètre peut être modifié avec  $\Leftrightarrow$  ou  $\Leftrightarrow$ .

### 5.2 Menu : Niveau de confort

Si vous sélectionnez ce niveau, The King vous propose une sélection de 4 niveaux de force :

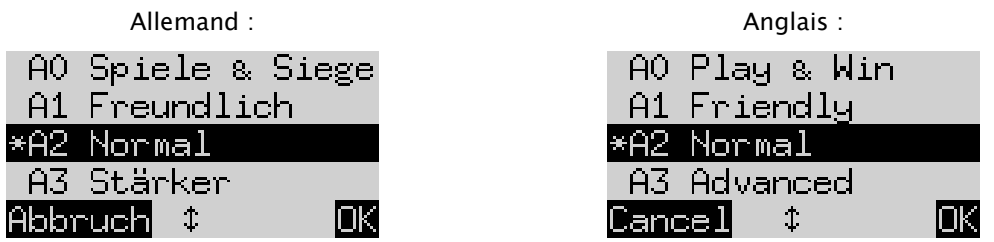

Ici l'astérisque \* indique que l'ordinateur est réglé sur niveau A2. Les touches  $\hat{v}/\psi$  permettent de mettre en avant chaque ligne à l'écran. Pour passer à un autre niveau, marquez-le et confirmez avec la touche VERTE.

Pour revenir à l'écran Infos sans modifier le niveau de jeu, appuyez sur la touche ROUGE.

Ces niveaux de jeu sont des *adaptive Levels*, c'est-à-dire que l'ordinateur adapte son jeu à la force de son adversaire. Si votre jeu s'améliore pendant une partie en cours, The King offre davantage de résistance. Au niveau le plus faible « A0 Parties et victoires », même les vrais débutants aux échecs peuvent s'amuser en s'exerçant avec l'ordinateur, il est d'ailleurs très facile à battre.

Les niveaux de jeu plus forts peuvent être sélectionnés dans la catégorie « Niveaux Elo » (voir 5.3).

### 5.3 Menu : Niveaux Elo

Après sélection de cet élément, vous pouvez choisir parmi 9 niveaux de jeu dans 3 catégories : « Standard », « Plus fort » et « Club ». Appuyez plusieurs fois sur  $\hat{v}$  ou  $\theta$ , pour afficher tous les niveaux et les mettre en avant l'un après l'autre. L'écran indique le niveau de force estimé de l'ordinateur à chaque niveau, par ex. :

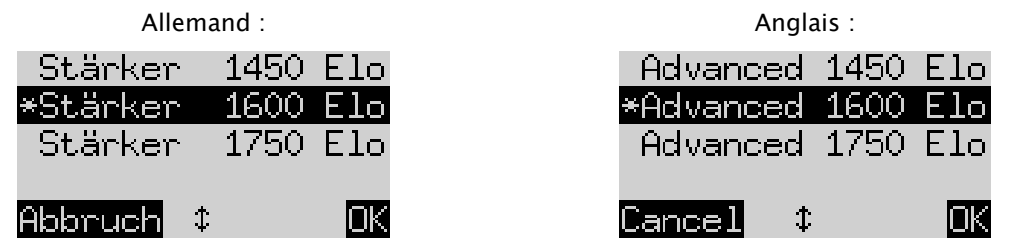

Dans cet exemple, le niveau mis en avant correspond au classement international Elo de 1600.

Pour sélectionner un nouveau niveau de jeu, marquez-le et appuyez sur la touche VERTE. Appuyez sur la touche ROUGE pour revenir à l'écran des infos sans modifier le niveau de jeu.

### 5.4 Menu : Fonctions :

#### 5.4.1 Aperçu des fonctions

Il s'agit d'une série de fonctions spéciales que vous pouvez adapter à votre convenance. Il existe 7 options de ce type dans le mode Confort. Pour les afficher sélectionnez « Fonctions » dans le menu. Cet affichage présente les 4 premières fonctions :

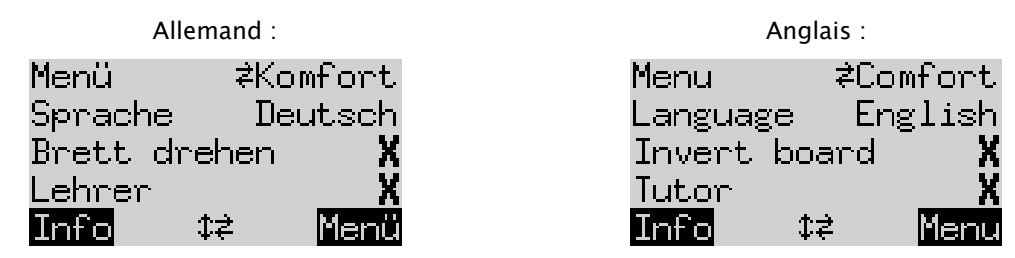

L'une des lignes comporte le signe clignotant ||. Il s'agit du *curseur*. En appuyant de façon répétée sur û ou  $\uplus$  vous pouvez déplacer le curseur vers le haut et vers le bas afin d'afficher toutes les fonctions les unes après les autres.

#### 5.4.2 Modifier une fonction

Pour modifier une option déplacez le curseur sur la ligne correspondante puis utilisez les touches  $\Leftrightarrow$  /  $\Leftrightarrow$ .

Exemple : Vous souhaitez activer la fonction « Professeur » et adapter le contraste de l'écran LCD.

Déplacez le curseur sur la ligne « Professeur ». Deux réglages seulement sont possibles pour cette fonction, « Arrêt » (X) et « Marche » ( $\vee$ ). Appuyez sur  $\Leftrightarrow$  pour passer de l'un à l'autre.

Appuyez ensuite deux fois sur $\theta$ , pour déplacer le curseur sur la ligne « *Contrast »*. Ce paramètre comporte dix réglages différents. Par une pression répétée sur  $\Leftrightarrow$  ou  $\Leftrightarrow$  yous pouvez les faire défiler jusqu'à ce que le contraste souhaité de l'écran soit réglé.

Après avoir effectué vos modifications des fonctions, appuyez sur la touche VERTE pour revenir au menu, ou sur la touche ROUGE pour revenir au mode Info.

#### 5.4.3 Fonction : Menu

Avec  $\Leftarrow$  ou  $\Leftrightarrow$ , vous pouvez choisir entre « Confort » et « Expert ». Si vous choisissez « Expert », un menu avec 12 fonctions est affiché et l'ordinateur est placé en mode Expert.

Vous trouverez des informations complémentaires à ce sujet sur le site Internet Millennium : www.computerchess.com.

#### 5.4.4 Fonction : Langue

7 langues sont disponibles au choix pour les messages à l'écran. Elles sont présentées à la section 2.2. Maintenez  $\Leftrightarrow$  ou  $\Leftrightarrow$  enfoncées, jusqu'à ce que la langue souhaitée s'affiche.

#### 5.4.5 Fonction : Tourner l'échiquier

Si les blancs jouent comme d'habitude du bas vers le haut, la première ligne indique ce qui suit :

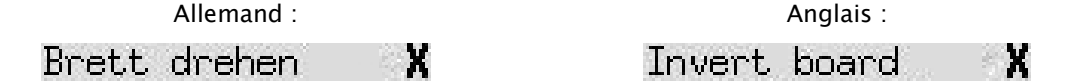

Si vous souhaitez que les noirs jouent du bas vers le haut, modifiez le X en un  $\checkmark$ . Replacez respectivement les pièces. La fonction « Contrôle de position » (voir chapitre 5.9) peut vous aider.

#### 5.4.6 Fonction : Tuteur

Utilisez la fonction Professeur si vous souhaitez que l'ordinateur vous signale vos erreurs et vous en avertisse. Si la fonction Professeur est activée (avec  $\vee$ ) et si l'ordinateur est d'avis que vous avez choisi un coup faible, l'écran émet un avertissement. Exemple :

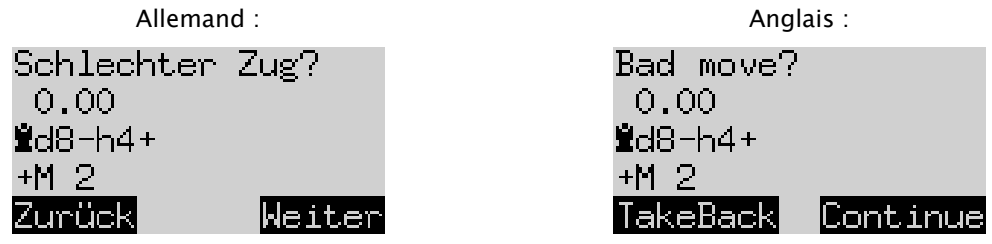

L'écran affiche ceci :

- l'évaluation de l'ordinateur pour la position avant votre coup (cf. section 4.3.) ;
- sa réponse prévue à votre coup ;
- son évaluation de la position après son coup prévu.

Dans cet exemple, la position précédente a été évaluée comme équilibrée, mais grâce à votre erreur, The King peut faire mat en deux coups (+M2).

Vous pouvez maintenant appuyer sur la touche ROUGE ou  $\overline{P}$  annuler votre coup, comme indiqué par les LED. Ou si vous souhaitez conserver votre coup, appuyez sur la touche VERTE ou  $\mathsf{G}$ .

Remarque : Le professeur ne sera pas activé si The King joue au niveau le plus faible (« Parties et victoires »).

#### 5.4.7 Fonction : Minuterie (15 min.)

Si la minuterie est activée, le temps de réflexion de 15 minutes est décompté pour chaque joueur. Voir section 4.2.

#### 5.4.8 Fonction : Contraste

Cette fonction propose des niveaux de 0 à 9.

#### 5.4.9 Fonction : Son

Il existe six niveaux de réglage possibles pour les signaux sonores avec les désignations « Arrêt » et 1 à 5.

#### 5.5 Menu : Effectuer un coup

Si cette fonction est sélectionnée lorsque c'est à votre tour, l'ordinateur calcule et joue le coup suivant. Ensuite, vous pouvez jouer avec l'autre couleur.

Si l'ordinateur doit jouer les blancs, choisissez au début de la partie « Effectuer un coup » pour débuter la partie. Si vous confirmez « Effectuer un coup » pendant que l'ordinateur réfléchit, il arrête ses calculs et joue immédiatement.

#### 5.6 Menu : Proposition

Choisissez « Proposition » si l'ordinateur doit proposer le coup suivant pour vous. Le coup est indiqué par les LED sur l'échiquier pendant environ deux secondes et il apparaît aussi dans la notation en bas à gauche de l'écran, par ex :

> Allemand : Allemand : Anglais : Anglais : Anglais : Anglais : Anglais : Anglais : Anglais : Anglais : Anglais :  $\overline{a}$  $T:2n.3$

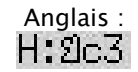

Vous pouvez maintenant décider de suivre son conseil ou de jouer un autre coup.

## 5.7 Menu : Deux côtés

Si cette fonction est sélectionnée, l'ordinateur ne joue pas ses propres coups. Cela vous permet de jouer des coups aussi bien pour les blancs que pour les noirs, ainsi la fonction peut être utilisée pour une partie entre deux personnes. L'ordinateur vérifie uniquement la conformité aux règles du jeu, il enregistre la partie et il assume la fonction d'une horloge.

Pour signaler que The King se trouve en mode Deux côtés, deux visages ( $\binom{10}{200}$ ) sont affichés sur la ligne inférieur de l'écran. L'ordinateur quitte ce mode si vous sélectionnez à nouveau « Deux côtés », si vous saisissez la commande « Effectuer un coup » (voir 5.5) ou si vous modifiez le niveau de jeu.

## 5.8 Menu : Saisie d'une position

Pour saisir une position spécifique sur l'échiquier de l'ordinateur, sélectionnez l'option « Saisie d'une position » dans le menu. L'écran affiche alors :

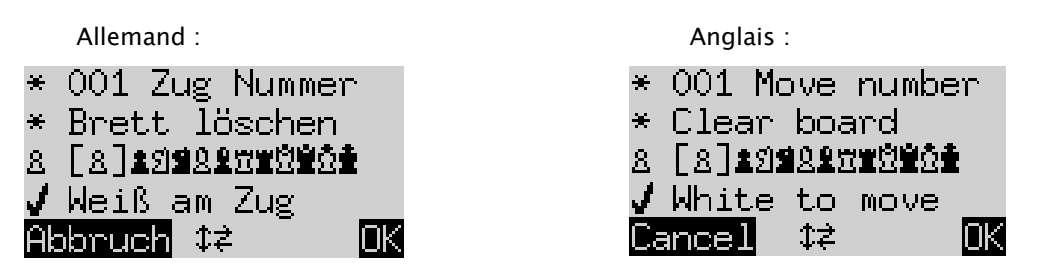

L'une des lignes comporte le signe clignotant | . Il s'agit du curseur. En appuyant sur  $\hat{u}$  ou  $\theta$ , vous pouvez déplacer le curseur d'une ligne à l'autre. Une nouvelle pression génère l'affichage de 4 lignes supplémentaires sur l'écran :

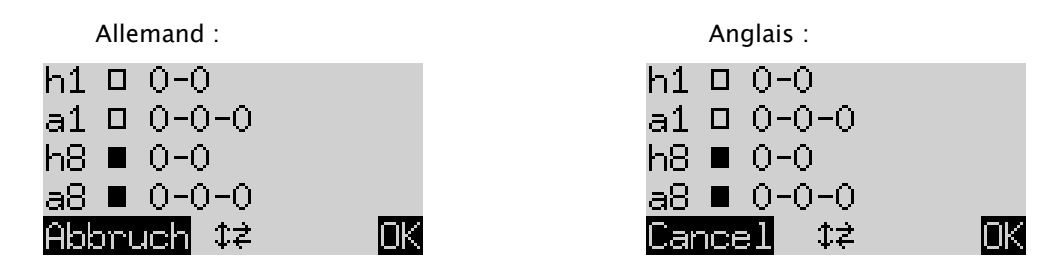

Vous pouvez alors :

De cette manière vous effacez tout l'échiquier : Déplacez le curseur sur la ligne « Effacer l'échiquier » et appuyez sur la touche VERTE.

Si vous voulez mettre en place ou retirer individuellement les pièces :

- Déplacez le curseur sur la ligne avec les symboles de pièces d'échecs : 8 [8]主到重见皇党堂党堂会
- Un symbole est mis entre parenthèses  $\lceil \frac{1}{2} \rceil$  sur la ligne et il est également affiché à gauche. C'est la pièce concernée à insérer dans la partie ou à retirer. La position de de chaque pièce de ce type et de cette couleur est indiquée sur l'échiquier par la lumière rouge en bas à gauche.
- Vous pouvez insérer une pièce de ce type de cette manière : Appuyez sur la case souhaitée.
- Pour atteindre un autre type ou changer la couleur : Utilisez  $\Leftrightarrow$   $/ \Leftrightarrow$  pour modifier la position entre parenthèses.
- Vous pouvez effacer une case particulière de cette manière : Déplacez les parenthèses pour inclure le type de pièce / la couleur qui occupe actuellement cette case. Appuyez ensuite sur la case.

Pour définir si (par exemple) les blancs ont le droit de roquer avec la tour en a1 :

- Déplacez le curseur sur la ligne.  $\Box$   $0-0-0$
- Appuyez sur  $\Leftrightarrow$  ou  $\Leftrightarrow$  , pour passer de « a1 » (autorisé) à « » (non).

Remarque : Pour que le roque soit activé, le roi et la tour pour les échecs « classiques » ne doivent pas se trouver sur leurs cases de départ. Ils peuvent se trouver sur n'importe quelle case à partir de laquelle un roque est possible dans « Chess960 ». Vous trouverez des informations à ce sujet dans le manuel de l'utilisateur « Expert » sur le site Internet Millennium.

Pour modifier la couleur de départ :

- Déplacez le curseur sur la ligne « Trait au blancs ».
- Appuyez sur  $\Leftrightarrow$  ou  $\Leftrightarrow$ , pour basculer entre  $\vee$  (blancs) et X (noirs).

Pour définir le numéro du coup :

- Déplacez le curseur sur la ligne « Numéro du coup » et appuyez sur la touche VERTE. (Le \* est remplacé par .)
- La flèche de gauche  $\Leftrightarrow$  ou la flèche de droite  $\Leftrightarrow$  augmente / diminue le nombre par incréments d'un. La flèche vers le haut  $\hat{v}$  ou la flèche vers le bas  $\hat{v}$  augmente / diminue le nombre par dizaines.
- Quand vous avez terminé, appuyez sur la touche VERTE pour confirmer. (Le symbole \* apparaît à nouveau.)

Lorsque toutes les pièces ont été placées correctement et que toutes les modifications des propriétés ont été effectuées, appuyez sur la touche VERTE pour confirmer la nouvelle position. (Si au lieu de cela vous appuyez sur la touche ROUGE, revenez à la situation initiale dans laquelle vous avez sélectionné « Saisie d'une position »).

Vous pouvez maintenant jouer à partir de cette position. Effectuez un coup ou saisissez la commande « Effectuer un coup » pour que The King le fasse (voir 5.5).

Remarque (1) : Vous ne pouvez pas confirmer une nouvelle position si elle contient l'une de ces erreurs :

- Il manque un roi. Ceci sera affiché comme suit sur la dernière ligne :  $\,\Omega\clubsuit$  ??
- Un pion se trouve sur la 1ère ou la 8ème ligne, par ex.  $8c1$
- Il y a trop de pièces de la même couleur ou du même type, signalées par ex. par  $8$   $8$
- Le côté qui a le trait fait échec, indiqué par  $\Box \times \blacksquare$  ou  $\blacksquare \times \tilde \Omega$

Remarque (2): Le premier coup à partir d'une position que vous avez saisie ne doit pas être une prise en passant. Pour créer une position dans laquelle un tel coup serait possible, saisissez la position immédiatement précédente, puis exécutez le coup la prise en passant.

### 5.9 Menu : Contrôle de position

Le *contrôle de position* vous montre la moitié de l'échiquier (= quatre rangs) sous forme graphique avec les figure dans leur position correcte. Pour basculer entre les deux moitiés de l'échiquier, appuyez sur la flèche vers le haut û ou flèche vers le bas  $\theta$ .

Cette fonction peut vous aider à vérifier la position des pièces sur l'échiquier si vous n'êtes pas sûr(e) de vous. Appuyez sur la touche ROUGE pour revenir au menu d'infos.

### 5.10 Menu : Sauvegarder les parties

La mémoire de travail de l'ordinateur comporte 9 emplacements dans lesquels les parties peuvent être enregistrées (classées). Une partie enregistrée peut être chargée (consultée) ultérieurement, pour la poursuivre ou bien rejouer les coups  $\mathsf{G}$ .

Pour utiliser cette fonction, choisissez l'option « *Sauvegarder les parties* » dans le menu. L'écran affiche alors par exemple ce qui suit :

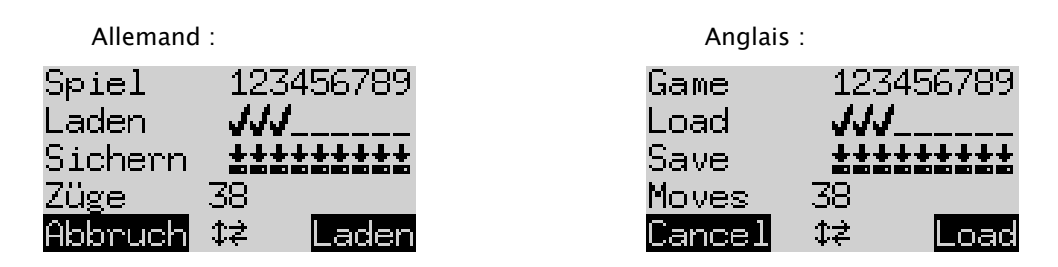

Le curseur clignotant (|a) peut être déplacé avec les touches de direction ( $\Leftrightarrow$   $\hat{v}$   $\theta$ ) vers la droite / la gauche d'une ligne à l'autre.

Dans l'exemple ci-dessus, les emplacements de sauvegarde 1 à 3, alors que les emplacements 4 à 9 sont libres. La partie à l'emplacement de sauvegarde numéro 1 est longue de 38 coups.

Vous pouvez enregistrer la partie actuelle comme suit : Déplacez le curseur sur la ligne "Sauvegarder » à l'emplacement où la partie doit être enregistrée et appuyez sur la touche VERTE. De cette manière (s'il est déjà occupé) la partie enregistrée auparavant à cet emplacement est effacée.

Vous effacez un emplacement de sauvegarde occupé comme suit : Enregistrez à cet emplacement de sauvegarde simplement la position de base, c'est-à-dire quand aucun coup n'a été joué.

Vous chargez une partie comme suit : Déplacez le curseur sur la ligne « Charger », déplacez-le vers l'emplacement de sauvegarde souhaité et appuyez sur la touche VERTE.

Pour revenir au menu sans enregistrer ou charger, appuyez sur la touche ROUGE.

# 6 Élimination

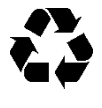

Éliminez les matériels d'emballage dans le respect de l'environnement dans les récipients de collecte prévus à cet effet.

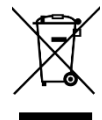

Conformément à la directive CE 2012/19/UE, l'appareil doit être éliminé en bonne et due forme à la fin de sa vie. Les déchets récupérables contenus dans l'appareil sont alors acheminés vers une revalorisation afin de prévenir toute pollution de l'environnement. Pour de plus amples renseignements, adressez-vous à votre entreprise locale de traitement des déchets ou à l'administration de votre commune.

# 7 Garantie, Service après-vente et coordonnées du fabricant

Pour l'Allemagne / l'Autriche / la Suisse : Veuillez contacter notre bureau en Allemagne par téléphone au +49 (0) 2773 7441 222 ou par e-mail à [support@computerchess.com.](mailto:support@computerchess.com)

Si vous avez acheté le produit dans un pays autre que l'Allemagne, l'Autriche ou la Suisse et que vous avez besoin d'un service après-vente, veuillez contacter le revendeur auprès duquel vous avez acheté le produit.

Pour toutes autres questions ou retours, veuillez vous adresser à nos services par e-mail à [quality@computerchess.com.](mailto:quality@computerchess.com)

# 8 Caractéristiques techniques

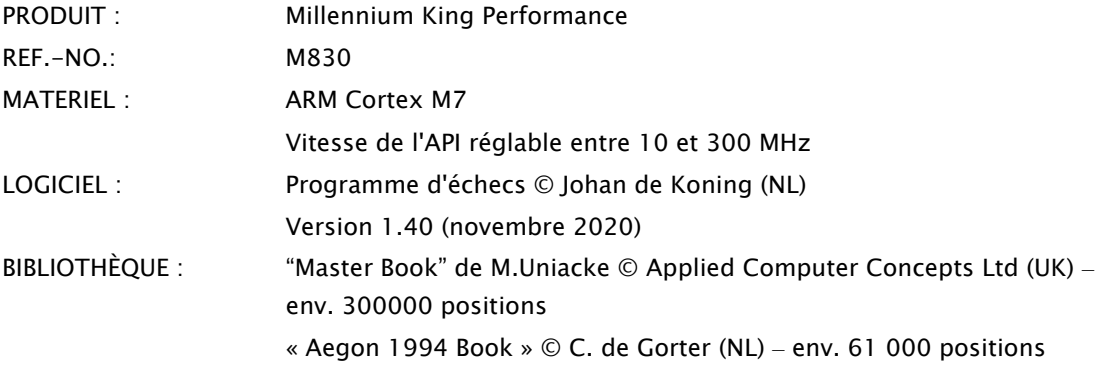

REMARQUE : ce produit n'est pas protégé contre les influences d'une charge électrostatique, contre un rayonnement électromagnétique puissant, ni contre d'autres interférences électriques car un dysfonctionnement n'est pas critique dans ces conditions.

Sous réserve de modifications des spécifications - notamment en lien avec des développements techniques et d'erreurs.

La présente notice d'utilisation a été rédigée avec le plus grand soin et l'exactitude de son contenu a été vérifiée. Si, contre toute attente des problèmes survenaient, cela ne pourrait constituer un motif de réclamation relatif à l'appareil. La reproduction, totale ou partielle, de la présente notice d'utilisation est interdite sans autorisation écrite préalable.

Développement du produit et importation par

MILLENNIUM 2000 GmbH Heisenbergbogen 1 85609 Aschheim, Allemagne www.computerchess.com

Copyright © 2020, MILLENNIUM 2000 GmbH, Aschheim, Allemagne